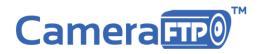

## **CameraFTP Pre-configured Cloud NVR Bundled Solution**

All-Inclusive CCTV Security System with Cloud Video Recording Service

No configuration required. Works out of the box!

# Cloud NVR-MT1003

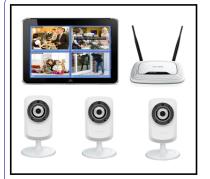

Pre-configured Hardware

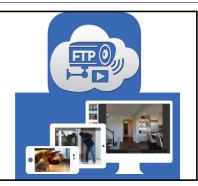

Software and Apps

| - Unlimited secure cloud storage      |  |
|---------------------------------------|--|
| - Data retention for 7-days to 1 year |  |
| - Motion alerts                       |  |
| - Liveview & playback anywhere        |  |
| - Share or publish cameras            |  |
| - Download recorded data              |  |
|                                       |  |

Г

- Low bandwidth requirement

Cloud Storage & Service

## Contents

| Components of Cloud NVR-MT1003                      |
|-----------------------------------------------------|
| Cloud NVR-MT1003 Advantages3                        |
| Overview of Cloud NVR-MT1003                        |
| Usage Instructions4                                 |
| Start Recording4                                    |
| Live-view and Playback6                             |
| Features, SPEC, Package Contents and Comparisons9   |
| CameraFTP Subscription Requirement                  |
| Warranty and Disclaimer12                           |
| Hardware Warranty12                                 |
| Software and Service Warranty12                     |
| Trouble-shooting Tips13                             |
| Configuration Steps Made by CameraFTP Technicians14 |

# **Components of Cloud NVR-MT1003**

### Hardware

- 3 pre-configured wireless day & night IP cameras with motion detection;
- 1 Pre-configured Wireless N Access Point for network isolation and better security;
- 1 Windows tablet with Quad-Core Intel Processor (and CCTV-like live-view screen).

### Software

- CameraFTP Virtual Security System Software
  - H.264 video recording to the cloud;
  - Local live viewing
- CameraFTP Viewer App for iOS, Android, WP and Windows
- Browser-based Viewer for Windows and Mac;
- Live viewing and playback from anywhere;

### Service

- Cloud storage for 7-day motion-triggered recording with:
  - 640 x 480 video resolution;
  - 3 frames/s;
  - 7-day retention; can be upgraded to up to one year.
- Share or publish cameras, access recorded files.

# **Cloud NVR-MT1003 Advantages**

- A complete Cloud NVR/CCTV Solution that works out of the box;
- Supports Wi-Fi, no network / video cabling is required;
- Includes unlimited cloud storage, no local storage is required;
- Your recorded data cannot be destroyed by any intruders;
- Live view or playback from anywhere on any devices.
- Includes a Windows tablet with CameraFTP's VSS software for:
  - Uploading H.264 video clips to the Cloud;
  - CCTV-style live viewing;
- Includes a dedicated wireless router for better security and reliability.

# **Overview of Cloud NVR-MT1003**

**Cloud NVR-MT1003 Bundled Solution** is an all-inclusive Cloud NVR & CCTV solution. It integrates a Windows tablet running CameraFTP VSS software, three D-Link DCS-932L / 934L (one of the most popular IP camera models) and one TP-Link Wireless-N 300Mbps Access Point with CameraFTP's Cloud surveillance and storage service.

The cameras are pre-configured to connect with the tablet via the Wireless AP. The VSS software on the tablet encodes the video stream into H.264-based video clips and uploads them to CameraFTP cloud.

The bundled cameras and cloud service plan are carefully chosen to strike a balance among video quality, bandwidth usage, hardware cost and service price. It does not offer top quality video / image resolution (which could make your Internet connection painfully slow). At 640x480, it is more than sufficient for monitoring your front door, living room, garage, drive way or backyard. The advantage is it uses less than 160Kbps of upload bandwidth per camera at peak time. The average bandwidth is significantly smaller. Therefore, it is unlikely to affect your Internet connection speed even if you use slow ADSL. Many other cameras require much more bandwidth, and if you have multiple such cameras, they will compete for bandwidth with your other devices, resulting slow and unreliable connection.

By default, our Bundled Solution offers unlimited cloud storage for storing up to 7-days of footage with motion detection turned on. For longer retention days, please contact CameraFTP support.

# **Usage Instructions**

Since it is a pre-configured solution, it works out of the box. Please note that Broadband Internet Connection is required.

### **Start Recording**

• Power on the TP-Link Wireless AP and connect it with your Internet router (such as your broadband modem or wireless AP) using the included Ethernet cable. Please see the diagram below:

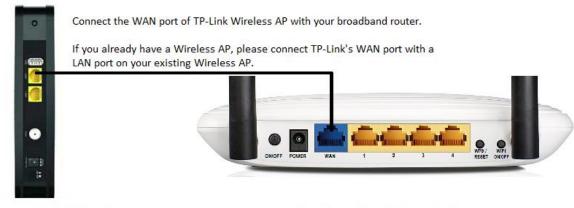

Your broadband modem / router

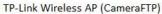

- Power on your D-Link IP cameras. Your IP cameras are pre-configured to connect to the TP-Link Wireless AP and automatically acquire an IP address via DHCP. It might take up to 1 minute.
   When it is connected to the Internet, the D-Link Camera's power light will turn solid green.
- Power on your tablet. You need to press and hold the power button until you see the device is booting up, then release the power button. After it boots, it will automatically launch CameraFTP VSS software. During the initial setup, you need to log on to VSS with your CameraFTP username and password. The VSS software will then connect to the IP cameras and display the live view windows.

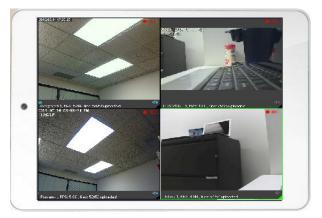

#### Note:

VSS is responsible for encoding the video stream into H.264-based MP4 clips and upload them to the cloud. You shall never turn off your tablet or quit VSS unless you really want to stop recording.

### Live-view and Playback

#### Local live-view

You can watch live views on the tablet. The tablet can also connect to an external monitor / TV via Miracast. If your monitor / TV does not support Miracast, you can order a Miracast dongle.

#### View your cameras from a PC / MAC

Launch a web browser and log on to www.CameraFTP.com, click My Cameras, you will see a list of your cameras. You can click on a camera to view it.

Please note VSS is configured to upload when a motion is detected. If you don't see any images/videos, please walk before the camera. CameraFTP will buffer the uploaded data for up to 1 minute, so it might take 1 to 2 minutes for the video to show up.

Since these are wireless cameras, you can easily move the cameras and tablet around without needing to redo the cabling.

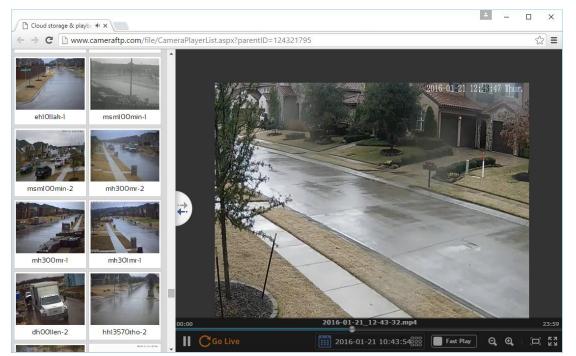

Web browser-based CameraFTP Viewer - supports Fast Play, Zoom, Playback, Live View

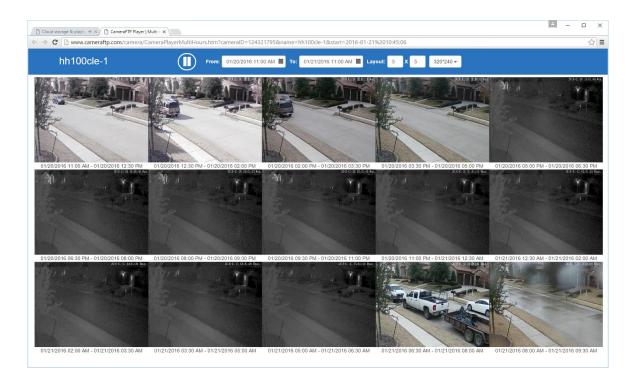

Web browser-based CameraFTP Viewer - Supports multiple viewers in one screen

#### View cameras from your iPhone, iPad, Android or Windows Phone devices

Scan the QR code below, or visit the App Store, Google Play store or Windows Store, and then search for "CameraFTP Viewer" to install our viewer app.

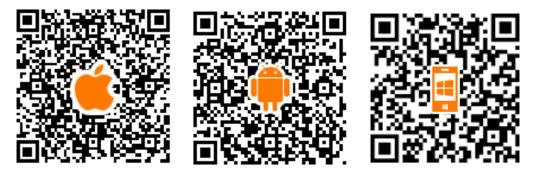

Launch the CameraFTP Viewer app, log on to your CameraFTP account. After logon, you can see a list of your cameras. You can select a camera to view it live or play back the recorded footage.

If your camera detects a motion, the system will generate an event. An alert will be sent to your smart phone if you have CameraFTP Viewer app installed. You can also view the events online in the Event Center.

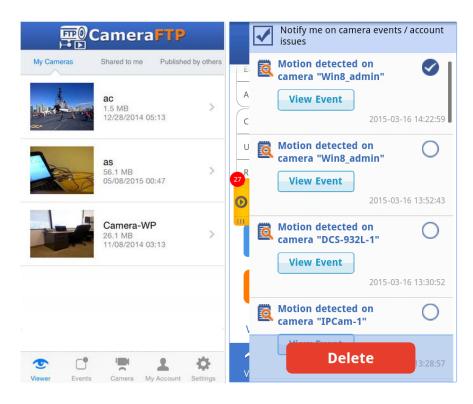

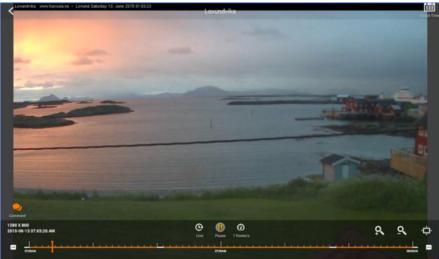

# Features, SPEC, Package Contents and Comparisons

## **Features**

Cloud NVR-MT1003 Bundled Solution combines the advantages of a full-blown Windows tablet, D-Link wireless cameras, dedicated TP-Link Wireless AP, CameraFTP VSS software and cloud service, it offers far more features than other DVRs.

| Wi-Fi support             | Yes                                                       |  |
|---------------------------|-----------------------------------------------------------|--|
| Installation/wiring       | No video/network wiring required; requires power outlets. |  |
| Local Storage Required    | No                                                        |  |
| Cloud Service Required    | Yes                                                       |  |
| Night vision              | Up to 15 feet                                             |  |
| Motion detection alerts   | Yes                                                       |  |
| Daily activity report     | Yes                                                       |  |
| Live view                 | Yes                                                       |  |
| Playback                  | Yes                                                       |  |
| Mobile viewer app         | Yes                                                       |  |
| Share cameras             | Yes                                                       |  |
| Publish cameras           | Yes                                                       |  |
| Embed camera in a webpage | Yes                                                       |  |
| Video recording           | Yes                                                       |  |
| Audio recording           | No                                                        |  |
| Can download video files  | Yes                                                       |  |
| H.264 Support             | Yes. (H.264 minimizes bandwidth requirement)              |  |

## **Technical Specification**

#### **IP Camera SPEC**

| Brand                    | D-Link DCS-932L ( or equivalent ) |  |
|--------------------------|-----------------------------------|--|
| Wi-Fi                    | Yes                               |  |
| Image / video resolution | Pre-configured to 640x480         |  |
| Night-vision             | Up to 15 feet                     |  |
| Power consumption        | 5W                                |  |
| Operating Temperature    | 32 – 120 F                        |  |
| Wired Ethernet           | Yes                               |  |
| Wireless                 | Wi-Fi 802.11 A/C (Dual Band)      |  |

#### Wireless Access Point SPEC

| Brand         | TP-LINK Wireless N300 ( or equivalent) |  |
|---------------|----------------------------------------|--|
| Wireless type | 802.11bgn                              |  |
| Antennal      | Dual Antennal                          |  |

| Max wireless speed | 300Mbps                    |
|--------------------|----------------------------|
| Ports              | 1 WAN port and 4 LAN ports |

#### **Tablet Spec**

| OS Windows 8.1 / 10 home edition |                                                   |
|----------------------------------|---------------------------------------------------|
| CPU                              | Intel Quad-core BayTrail Z3735 processor, 1.33GHz |
| Memory >= 1GB DDR3               |                                                   |
| Hard Drive                       | >= 16GB                                           |
| Wireless                         | Wi-Fi 802.11bgn / Bluetooth 4.0                   |
| Expansion Slot                   | MicroSD                                           |
| Battery Life                     | >= 4 hours                                        |
| Screen resolution                | >= 1024x600                                       |
| Screen size                      | >= 7"                                             |
| Power Adapter                    | Input: 100V-220V ~ 0.5A, 50-60Hz / Output: 5V/2A  |
| Accessories included             | power supply, USB cable                           |

## **Package Contents**

- 3 pre-configured D-Link DCS-932L (or 934L) Wi-Fi night-vision in-door IP cameras
  - 3 power adaptors and camera mounting kit
  - 3 Ethernet cables, product manuals and CDs
- Pre-configured TP-Link wireless-N 300Mbps Access Point
- Pre-configured Windows tablet with CameraFTP VSS software
- Quick Start Guide
- Bonus: Possibly include a blue-tooth keyboard and a tablet case based on availability.

### NVR-MT1003 vs. Other DVR/NVR Solutions

| Features                  | CameraFTP NVR-MT1003 Solution     | Regular DVR/NVR                        |
|---------------------------|-----------------------------------|----------------------------------------|
| Total hardware cost       | \$299 - \$399 *                   | \$150 DVR + \$180 Cameras = \$330      |
| (3-camera system)         |                                   | Hard drive may cost additional \$100 * |
| Amount of cloud storage   | 7-day unlimited cloud storage     | Usually not included                   |
| Display / Monitor         | Yes (tablet screen)               | NO (Must connect to a TV / monitor     |
| Wi-Fi support             | Yes                               | No (mostly)                            |
| Installation / wiring     | Does not require video or network | Usually requires video cable           |
|                           | cable wiring.                     | wiring                                 |
| Local Recording           | Yes **                            | Yes                                    |
| Cloud Recording           | Yes                               | No                                     |
| Cloud based live view     | Yes                               | No (mostly)                            |
| Cloud based playback      | Yes                               | No (mostly)                            |
| Dedicated wireless router | Yes                               | No                                     |
| Share/publish cameras     | Yes                               | No                                     |

\*: Prices may change from time to time.

\*\*: Local recording is limited due to small local disk space.

# **CameraFTP Subscription Requirement**

NVR-MT1003 is a bundled solution. Most features require an active CameraFTP subscription. This being said, the bundled devices are standard devices. It is possible for you to re-configure the devices for other purposes.

If you cancel your CameraFTP subscription, you will no longer qualify for any CameraFTP support. You also need to make sure that your cameras are no longer uploading data to CameraFTP. You can do so by resetting your IP cameras to factory state, or turning the devices off permanently.

#### **Change Your Service Plan**

With our pre-configured solution, changing your service plan is generally not supported by CameraFTP. CameraFTP neither recommends nor forbids you from changing your service plan(s) by yourself.

- Increase your retention days

By default, the system keeps 7 days of recorded footage. If you want to increase the retention days, you don't need to re-configure your device / software. Please contact CameraFTP customer support first.

- Change other service parameters

By default, the system uploads data only when it detected a motion. If you want to upload continuously, or if you want to change any other service parameters, you must order a new service plan, and then cancel your current plan on www.CameraFTP.com. You will then need to re-configure your cameras or VSS software (if the solution includes a tablet).

In general, CameraFTP does not provide technical support on changing your subscription plan that is offered as part of a bundled solution. In certain special cases at our sole discretion, we may offer technical support on service upgrades, provided the customer is experienced in configuring software and digital devices and can effectively work with our tech support staff.

#### - Adding more cameras

You can order more cameras from any vendor. You can then order more camera licenses on www.CameraFTP.com and manually configure the cameras to upload data to CameraFTP directly. It will not affect your existing CameraFTP subscriptions.

If you want to add a camera to CameraFTP VSS, you can do so by manually adding a new IP camera to VSS. You must also order a new camera license on www.CameraFTP.com. Alternatively, you can contact

CameraFTP support for more detailed instructions. The recommended maximum number of IP cameras for NVR-MT1003 is 5 at the default subscription parameters.

# Warranty and Disclaimer

### **Hardware Warranty**

CameraFTP NVR-MT1003 is a bundled solution, which is different from a conventional system purchased from a single manufacturer.

CameraFTP does not make any hardware devices; and we had never sold any hardware devices before 2016. In recent years, we have seen more users requesting that we provide bundled hardware as part of our cloud service. Though CameraFTP does not manufacture hardware, we have heeded out customers' wishes by testing our software and service with many devices in the market. After thorough testing, comparison and optimization, we are proud to offer an all-inclusive security system to those users who prefer an integrated and pre-configured solution.

Because CameraFTP does not build the hardware bundled in our solution, these devices carry the standard 1-year warranty **from the device's manufacturer**. The manufacturer's warranty information is included in the package you receive from CameraFTP.

During the 1st 31 days, CameraFTP will offer replacement and re-configuration for free, provided that:

- The device stopped working out of normal use;
- The device was not used for any other purposes;
- The device's pre-configuration was not changed;
- The device is kept in good condition and returned in the original box with original accessories.

CameraFTP does not assume any other liability related with the bundled devices.

CameraFTP will continue optimizing the devices that we include in our bundled solutions. We may change certain bundled devices from time to time in order to improve our service quality, add more features or lower the system cost.

Note: Due to availability of hardware, not all bundled devices will be identical, however, the differences will be minor and will not affect the published system SPECs and Features.

### Software and Service Warranty

CameraFTP's software and service warranty is covered in our standard Terms and Agreement. Our service has been very reliable in the past. However, for regular users, the service and solution are offered As Is without any warranty.

# **Trouble-shooting Tips**

#### 1. How to check the network connection status

• On normal operation, the TP-Link AP displays 3 green lights: the power light is solid green, the Wi-Fi light is green, and the Internet connection light is green and flashing. Note: There is a button to turn Wi-Fi on or off at the back of the AP. Please make sure it is on.

• The D-Link Camera's power light should be green and flashing, indicating it is connected to the network. If only one camera is not connected to the network, you can power it off and then power it on. If none of your cameras are connected, you need to restart the AP.

• To check the network connection status of the Windows tablet, you need to swipe on the screen from the right edge; it will then display the Charms Bar. You can then see your network connection status. Alternatively, you can tap on the Start button to go to the Start Screen, then tap on the Settings tile, which will open the PC Settings window. Tap on Network, you will see your connection status.

If the tablet is not connected to the network, but cameras are connected to the network, you need to restart the tablet. If neither the tablet nor cameras are connected to the network, then you need to restart the TP-link AP.

#### 2. The live view does not work on the included tablet.

• Make sure your tablet is connected to the included TP-Link AP. If your tablet is far away from the AP, the connection may become unreliable. Move the tablet closer to the AP.

• Make sure your cameras are connected to the included TP-Link AP. If a camera is far away from the AP, you need to adjust the location of the camera(s) and the AP. If your house is very large or if it has thick walls, the Wi-Fi signal may become too weak. In this case, you can use a **range extender** or directly connect the cameras with the AP using an Ethernet cable.

### 3. I can see the live views on the included tablet, but it does not upload any video to the cloud.

• The system is configured to upload only when it detects a motion. Please make sure there were some activities in the scene. The system may buffer the data for up to 1 or 2 minutes.

• Make sure the tablet is connected to the Internet. You can launch a web browser on the tablet. If you can access www.CameraFTP.com, then you are connected to the Internet. In this case, please log on to your CameraFTP account and see if your account has any problems (e.g.: negative account balance; exceeding usage/license limit, etc.)

#### 4. Camera live view worked fine before, but now it is unstable on the tablet.

If it worked fine before, you might want to reboot the affected devices. To reboot the wireless AP and IP cameras, you just need to disconnect the power adaptor, and reconnect it after 10 seconds. If it does not solve the problem, you can restart CameraFTP VSS software, or reboot the Windows tablet.

#### 5. Please do not turn off the tablet

The CameraFTP VSS software is responsible for encoding the video stream into H.264-based MP4 clips and upload them to the cloud. You shall never power off the tablet or quit VSS unless you really want to stop recording.

#### 6. Please make sure your CameraFTP account is in good standing

You must make sure that your CameraFTP account is in good standing. If you cancel your subscription, the service will stop working. Please also make sure that you pay your service fees on time. You can setup automatic debiting, or pay annually.

### **Configuration Steps Made by CameraFTP Technicians**

In order to minimize the configuration steps for non-tech users, CameraFTP's experienced technicians have pre-configured the hardware and software to ensure they are seamlessly integrated with our service and that it works out of the box. The main steps include:

- Configure all cameras to connect to the included Wireless AP;
- Configure the camera time and the video / image resolution;

If the system does not include a Windows tablet, then we also perform:

• Configure each camera to upload data to CameraFTP's FTP server based on the service plan.

If the system includes a Windows tablet, then we also perform:

- Configure the tablet to connect to the included wireless AP;
- Install CameraFTP VSS on the tablet;
- Configure VSS to add all cameras and upload data to CameraFTP based on the service plan;
- Stop and disable non-essential Windows services such as Windows desktop search;
- Stop and disable Windows update service.
  We must disable Windows update service as it uses too much system resources and may cause the device to automatically reboot. If you like, you can manually run Windows update.

• As long as you use it for CameraFTP service only, you don't need to run Windows update. The system is protected by the dedicated wireless router and Windows Firewall software. Nobody can connect to your Windows tablet from the Internet.